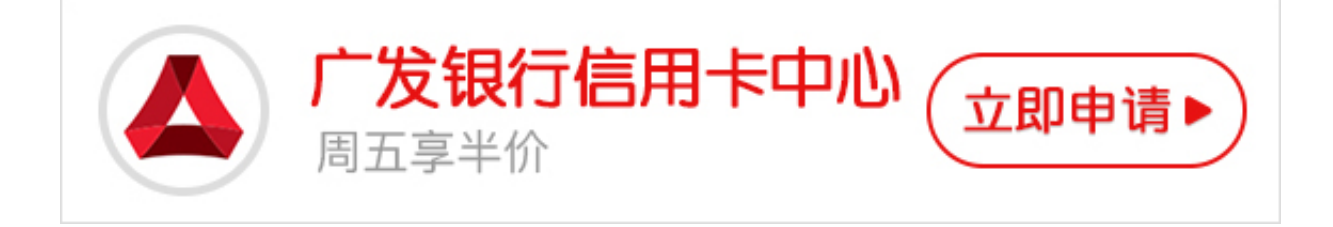

很多卡友第一次申请广发银行信用卡,不知道怎么激活信用卡,下面小编就给大家 讲下广发银行信用卡怎么激活。

 **广发银行信用卡激活流程方式:**

## 1、电话激活

您可以使用家庭电话或手机致电95508,选择语言,选择"2"(开通卡及密码服务) ,再选择"1"(信用卡开通),然后根据语音提示输入相关资料即可激活。

2、短信激活

您可以使用您在广发银行登记的手机号码,编辑短信: "KTK+卡号末四位+证件号 码末四位+卡片背面签名栏末三位数字",发送至95508,等待信息,看是否成功 激活。

3、网上激活

您可以登录广发银行信用卡中心页面,点击左上方的"卡片激活",按提示输入相 关资料,申请卡时预留的手机接收短信验证码,输入短信验证码后,既可开通您的 卡片。

4、柜台激活

您需要携带《客户领卡确认函》、卡片和有效身份证明原件到广发银行的银行网点 进行激活。

**来自小编的温馨提示:**

1、如果您是网上办理广发银行信用卡的用户,您只能通过柜台进行卡片的激活。

2、如果您是电话申请的信用卡,需携带身份证原件、信用卡及随卡片寄到的领卡 确认函到广发银行的网点申请开通。柜台递交资料后,一般会在6-10个工作日内短 信通知您审核结果。